※後日回答される場合は、最初にユーザーID とパスワードでログインしてください。

## ステップ3 WEB アンケートに回答する

以下、3歳児健診の WEB 問診の入力例ですが、画面構成や入力の流れは同じです。

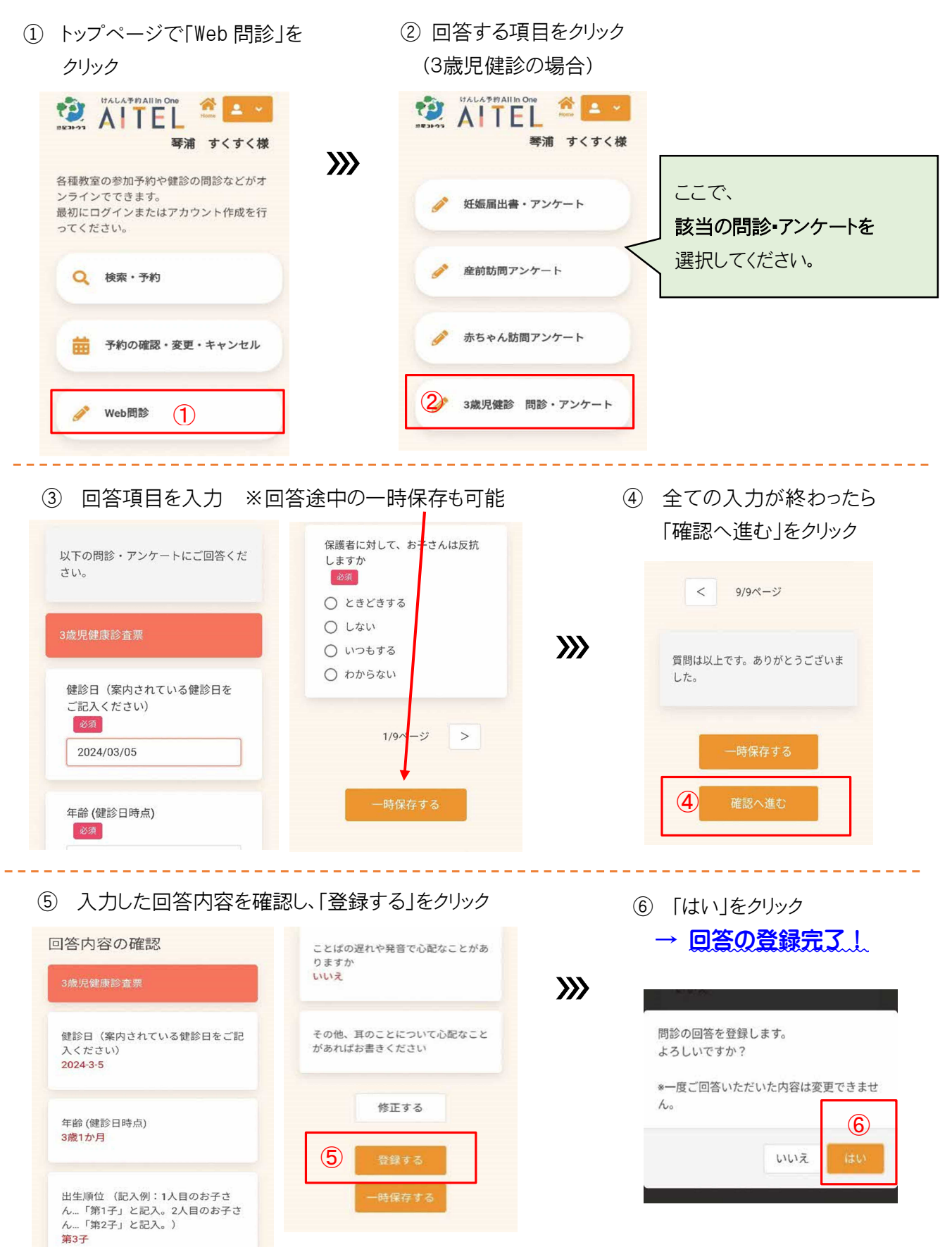